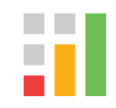

# **Nested Measures in Rows and Columns**

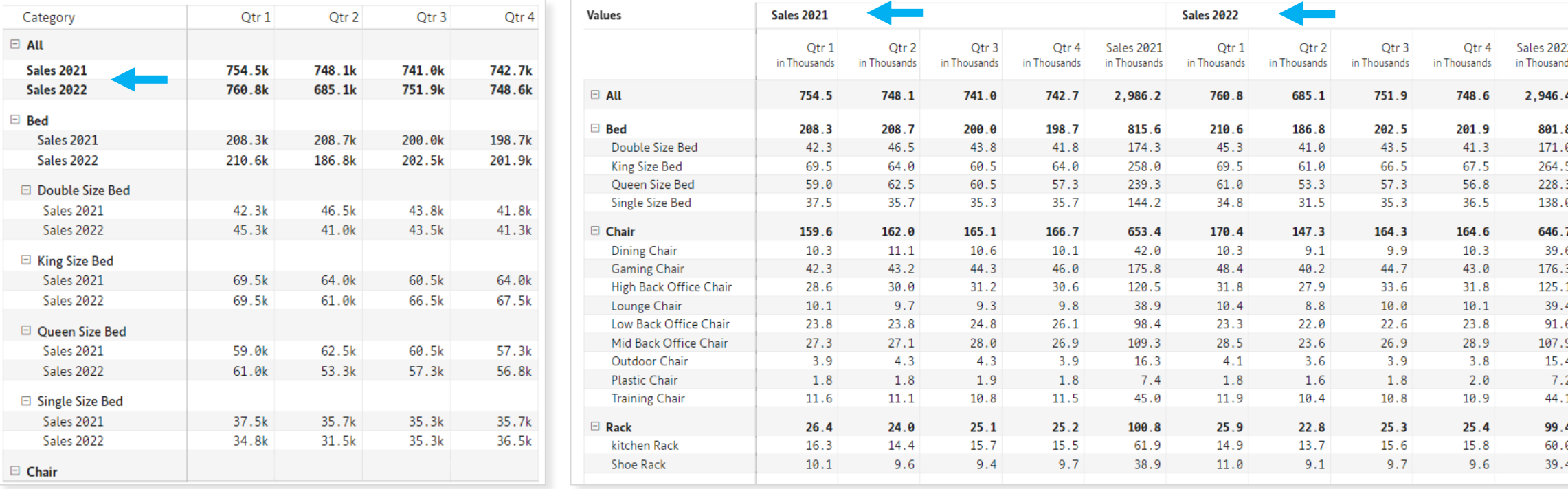

## **Inforiver Matrix Default Mode**

The following image shows the default mode of Inforiver Matrix, which is similar to the native matrix in Power BI. However, with Inforiver Matrix, you can choose to **stack measures beneath rows or nest them above columns**, just like you do in Excel.

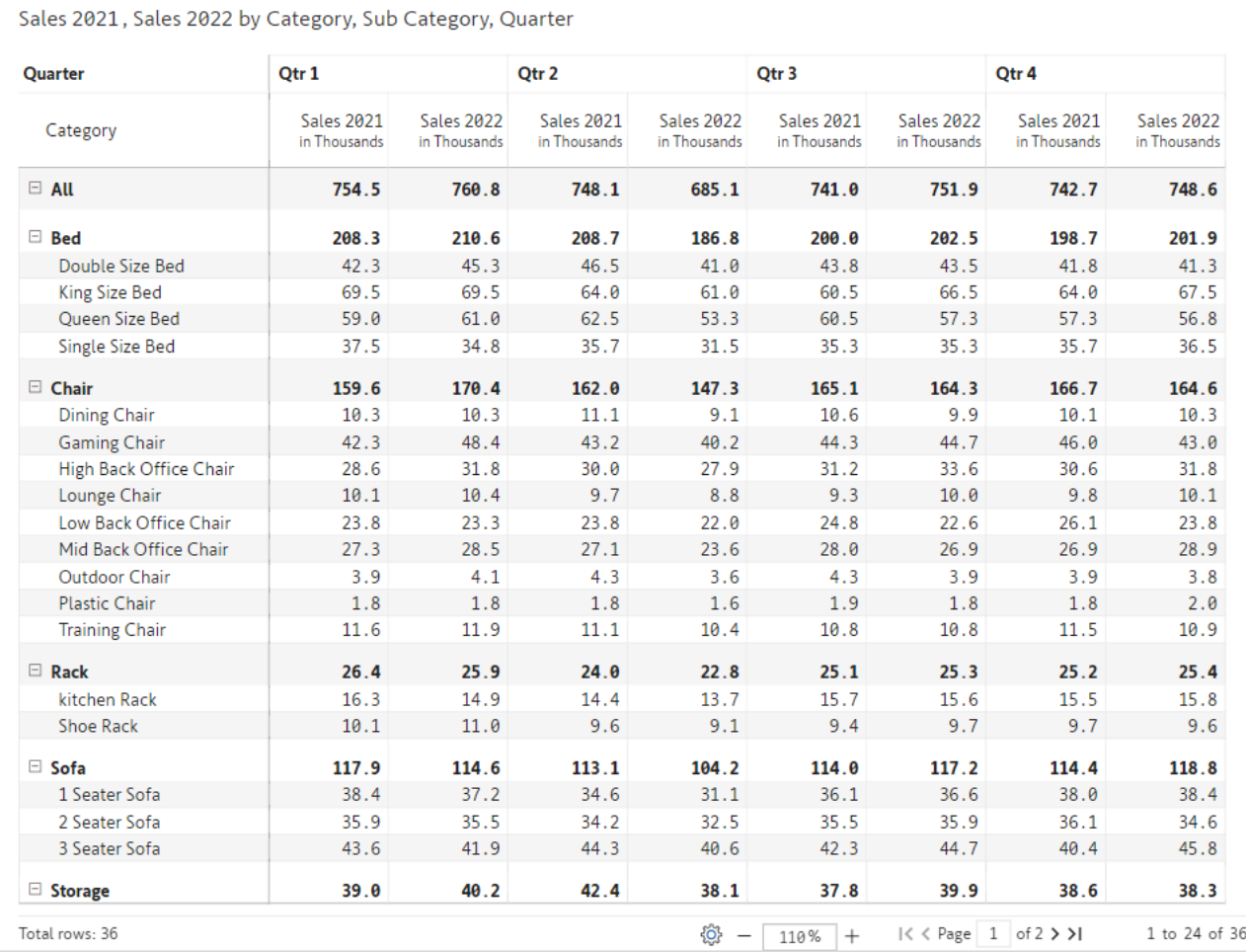

#### **Nested measures on columns**

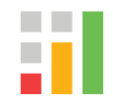

To nest measures above the columns, go to the Home tab, and then click on the Layout dropdown. Next, click on the "Measures" dropdown and choose the "In Columns" option. To nest measures above the columns, Go to the Home tab and then click on Layout dropdown. Next, click on "Measures" dropdown and choose "In Columns" option.

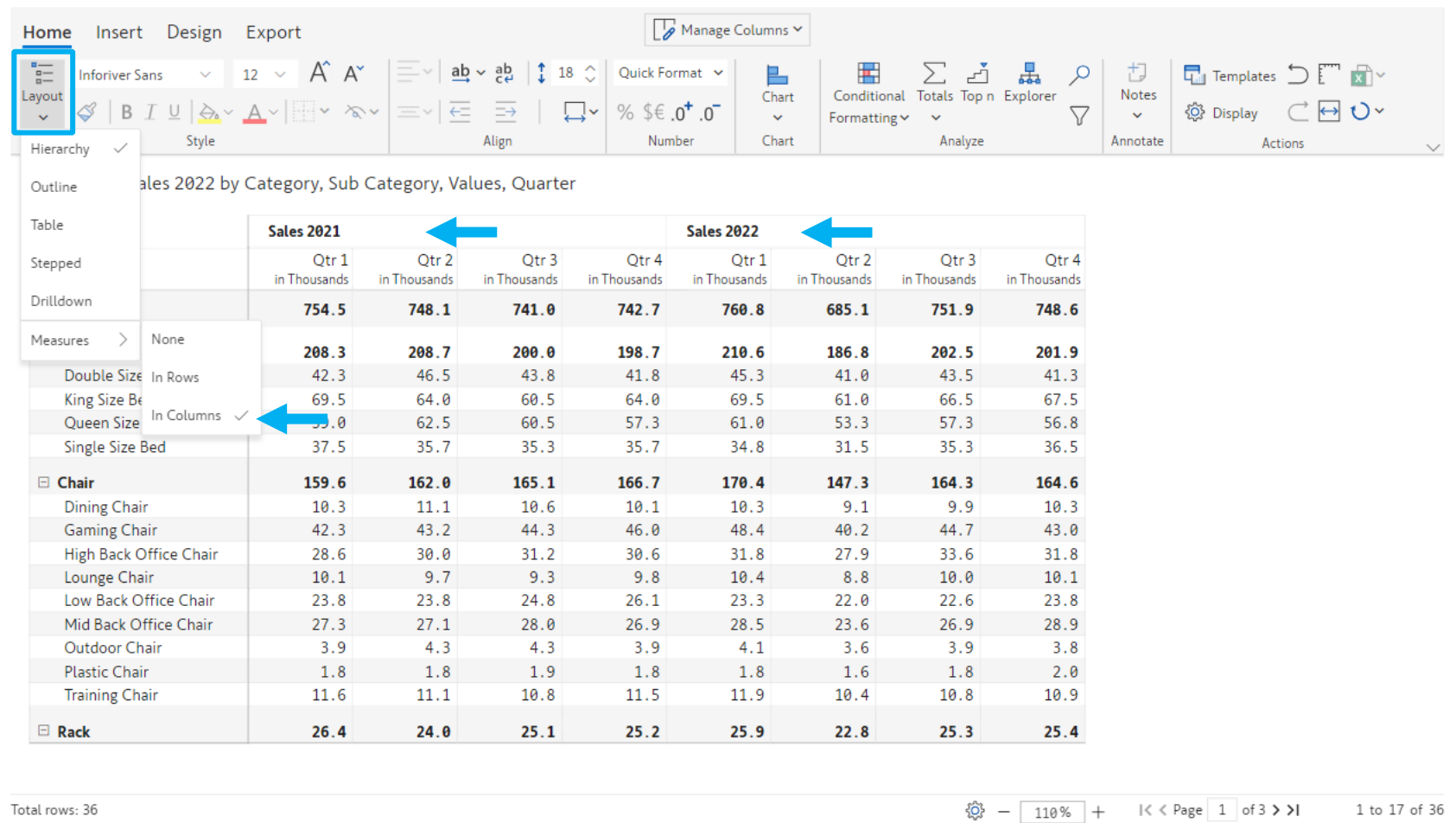

#### **Nested measures in rows**

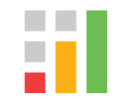

Similar to Excel, you can nest measures in rows. Go to the Home tab, click on the Layout dropdown, and select

the "In Rows" option from there.

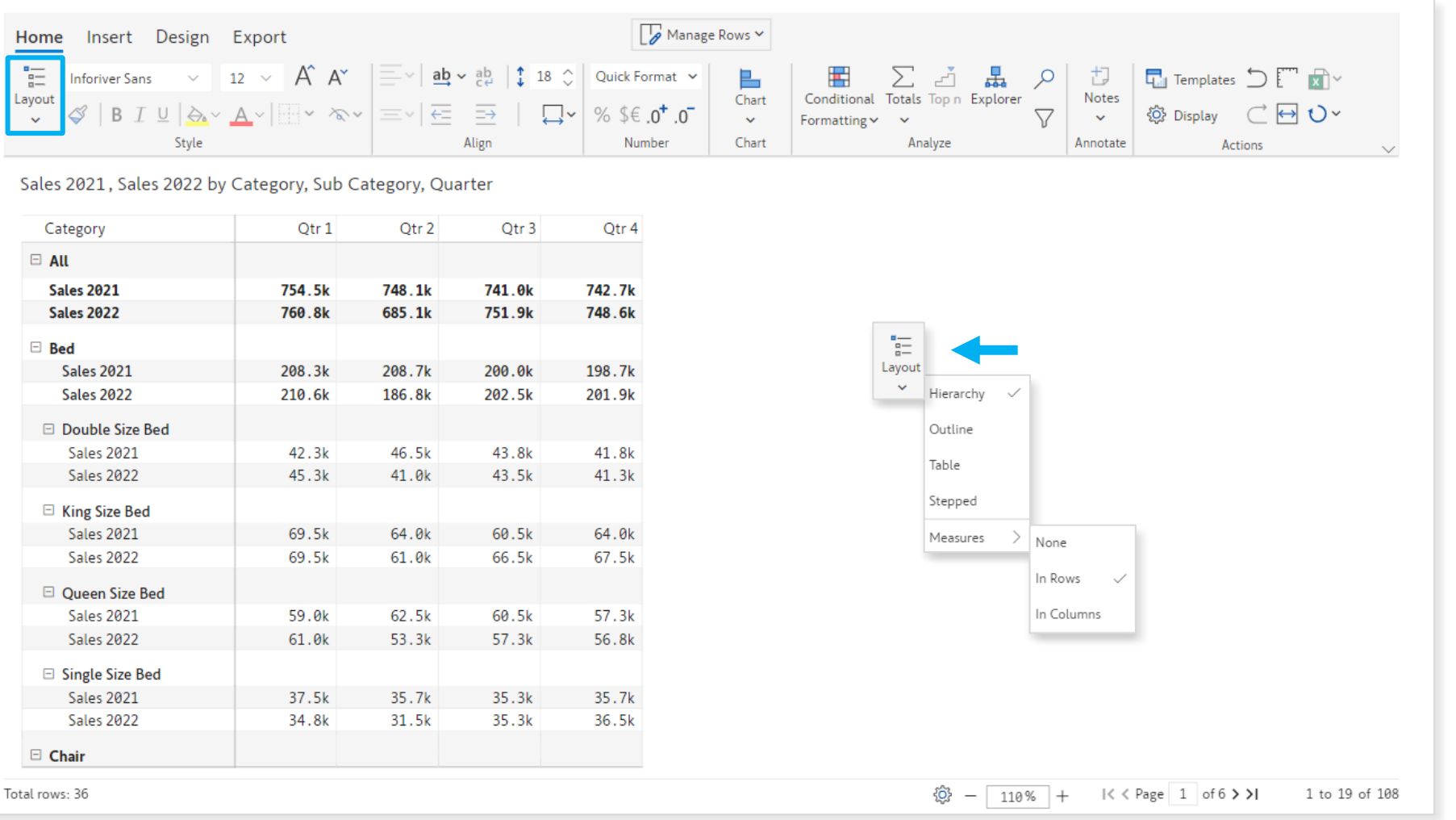

### **Show Subtotal for Nested Measures**

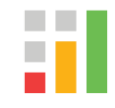

Inforiver Matrix allows you to add a subtotal column even when measures are nested in columns. To add subtotals, click on the "Totals" dropdown in the Home tab. Next, under column subtotals, choose the position (left/right) of the subtotal column.

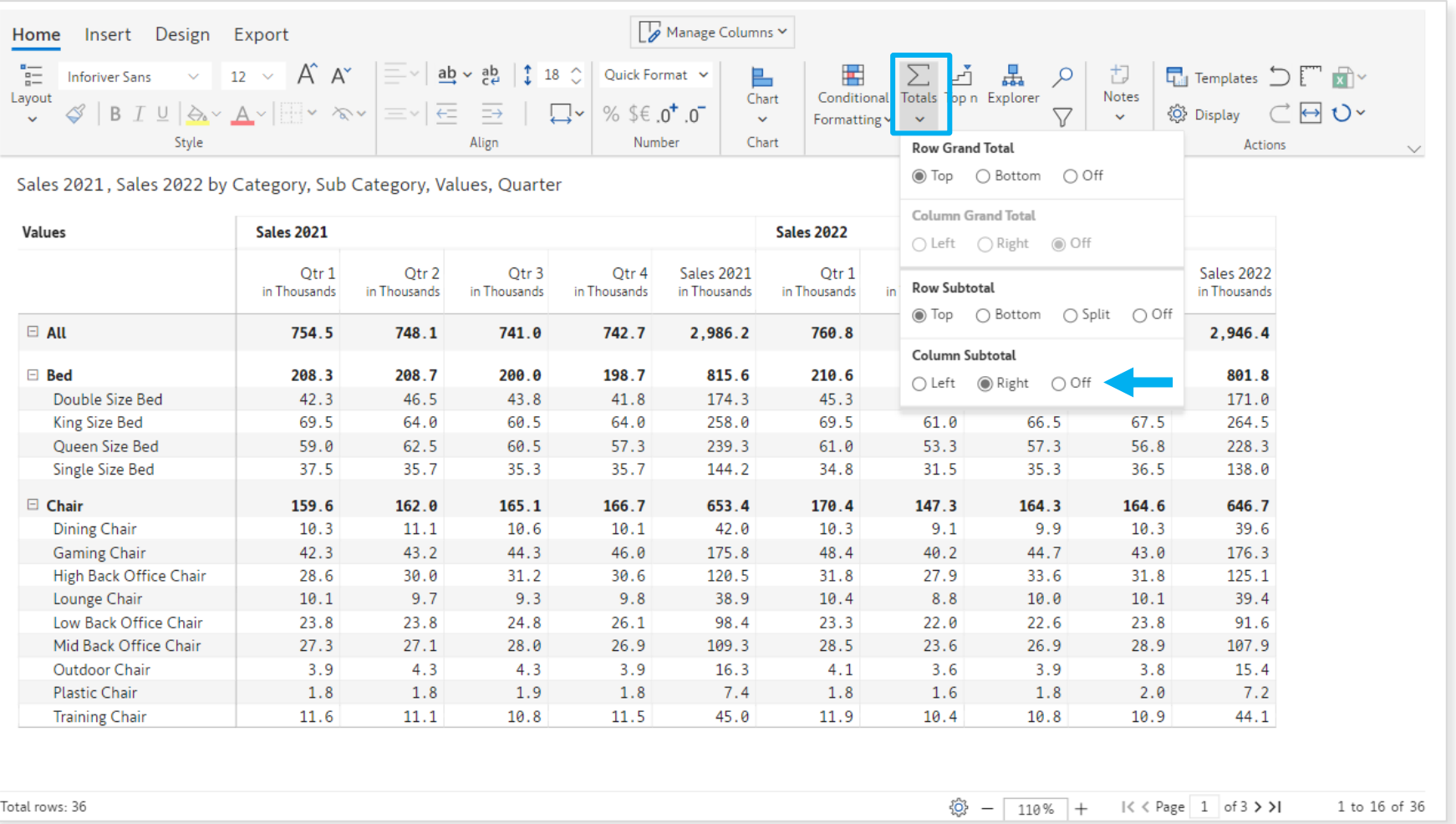